# Denial-of-Service (DoS) Vulnerability and Arbitrary Command Execution Vulnerability due to OpenSSL Vulnerabilities in Multiple FA Products

Release date: August 2, 2022 Last update date: January 31, 2023 Mitsubishi Electric Corporation

### ■ Overview

Denial-of-service(DoS) vulnerability and arbitrary command execution vulnerability due to OpenSSL vulnerabilities exist in multiple Mitsubishi Electric FA Products. An attacker could cause denial-of-service (DoS) condition or execute arbitrary malicious commands by sending a specially crafted packet. (CVE-2022-0778, CVE-2022-1292)

#### ■CVSS

CVE-2022-0778 CVSS:3.1/AV:N/AC:L/PR:N/UI:N/S:U/C:N/I:N/A:H Base Score:7.5 CVE-2022-1292 CVSS:3.1/AV:N/AC:L/PR:N/UI:N/S:U/C:H/I:H/A:H Base Score:9.8

### ■Affected products

Affected products and versions are below.

| No. | Product Name                      | Model Name     | Affected software/firmware | Applicable CVE ID |
|-----|-----------------------------------|----------------|----------------------------|-------------------|
|     |                                   |                | version                    |                   |
| 1   | GOT2000 compatible HMI software   | GT SoftGOT2000 | 1.275M                     | CVE-2022-0778     |
|     |                                   |                |                            | CVE-2022-1292     |
| 2   | CC-Link IE TSN Industrial Managed | NZ2MHG-TSNT8F2 | "03" and prior             | CVE-2022-0778     |
|     | Switch                            | NZ2MHG-TSNT4   |                            |                   |
| 3   | MELSEC iQ-R Series OPC UA         | RD81OPC96      | "08" and prior             | CVE-2022-0778     |
|     | Server Module                     |                |                            |                   |

# [How to check the version in use]

- 1. GOT2000 compatible HMI software (Model Name: GT SoftGOT2000)
  - (1) Run GT SoftGOT2000.
  - (2) From the Help menu, select [About GT SoftGOT2000...].
  - (3) Check the version on "About GT SoftGOT2000" window (see Figure 1).

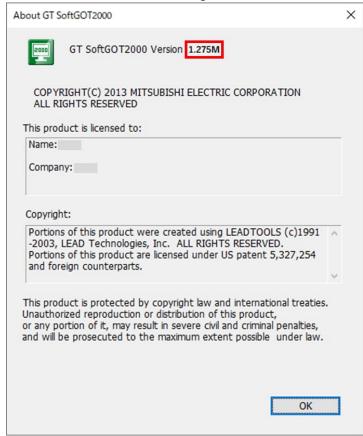

Figure 1 GT SoftGOT2000 version information view

- 2. CC-Link IE TSN Industrial Managed Switch (Model Name: NZ2MHG-TSNT8F2, NZ2MHG-TSNT4)
  - (1) After you log into NZ2MHG-TSNT8F2 or NZ2MHG-TSNT4 with the web interface, [Device Summary] screen is displayed.
  - (2) Confirm the first 2 digits of Firmware Version on Model Information displayed in [Device Summary] screen.(see Figure 2) ex) When "02 Build xxxx" is displayed, its firmware version is "02".

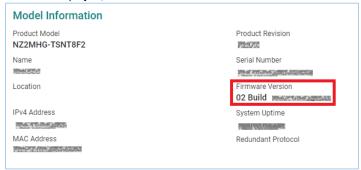

Figure 2 NZ2MHG-TSNT8F2 Model Information view

- 3. MELSEC iQ-R Series OPC UA Server Module (Model Name: RD81OPC96)
  - (1) Run engineering software(GX Works3, CW Configurator) and connect to PLC.
  - (2) Select [Diagnostics] -> [System Monitor] -> [Product Information List].
  - (3) [Product Information List] will be displayed and confirm the Firmware Version.(see Figure 3).

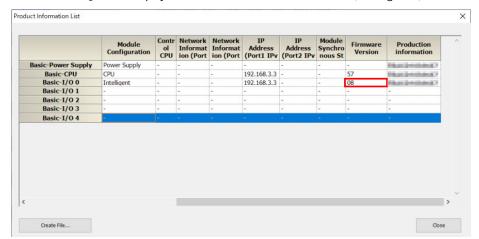

Figure 3 Engineering Software Product Information List view

# ■ Description

Denial-of-service(DoS) vulnerability (CVE-2022-0778) and arbitrary command execution vulnerability (CVE-2022-1292) exist in multiple Mitsubishi Electric FA Products due to the following vulnerabilities in OpenSSL.

- •CVE-2022-0778: Loop with Unreachable Exit Condition ('Infinite Loop') (CWE-835)
- •CVE-2022-1292: Improper Neutralization of Special Elements used in an OS Command ('OS Command Injection') (CWE-78)

### **■**Impact

The vulnerabilities could allow an attacker to cause a denial-of-service (DoS) condition or execute arbitrary malicious commands by sending specially crafted packets.

#### ■ Countermeasures

Please update to the fixed versions by following the steps below.

### [Fixed versions]

| No. | Product Name                      | Model Name     | Fixed software/firmware version |
|-----|-----------------------------------|----------------|---------------------------------|
| 1   | GOT2000 compatible HMI software   | GT SoftGOT2000 | 1.280S or later                 |
| 2   | CC-Link IE TSN Industrial Managed | NZ2MHG-TSNT8F2 | "04" or later                   |
|     | Switch                            | NZ2MHG-TSNT4   |                                 |
| 3   | MELSEC iQ-R Series OPC UA         | RD81OPC96      | "09" or later                   |
|     | Server Module                     |                |                                 |

### [Update steps]

- 1. GOT2000 compatible HMI software (Model Name: GT SoftGOT2000)
  - (1) Please contact your local Mitsubishi Electric representative to obtain the fixed version of GT SoftGOT2000 and install it on a personal computer. For detailed installation procedures, please refer to "GT SoftGOT2000 Version1 Operation Manual (SH-081201ENG)".
  - (2) Refer to the <How to check the version in use> to check that the software has been updated to the fixed versions.
- 2. CC-Link IE TSN Industrial Managed Switch (Model Name: NZ2MHG-TSNT8F2, NZ2MHG-TSNT4)
  - (1) Please contact your local Mitsubishi Electric representative to obtain the fixed firmware version of CC-Link IE TSN Industrial Managed Switch.
  - (2) After you log into NZ2MHG-TSNT8F2 or NZ2MHG-TSNT4 with the web interface, please update the firmware to the above mentioned fixed firmware version file by the function of [System] -> [System Management] -> [Firmware Upgrade] from Function menu.
    - For the detailed procedures, please refer to "CC-Link IE TSN Industrial Managed Switch User's Manual (SH-082449ENG)".
  - (3) Refer to the <How to check the version in use> to check that the firmware has been updated to the fixed version.
- 3. MELSEC iQ-R series OPC UA Server Module (Model Name: RD81OPC96)
  - (1) Please contact your local Mitsubishi Electric representative to obtain the fixed firmware version of OPC UA Server Module.
  - (2) Please update the firmware of OPC UA Server Module using an SD memory card.

    For the detailed procedures, please refer to "MELSEC iQ-R Module Configuration Manual (SH-081262ENG)".
- (3) Refer to the <How to check the version in use> to check that the firmware has been updated to the fixed version.

# ■ Mitigations

Mitsubishi Electric recommends that customers take the following mitigations to minimize the risk of exploiting these vulnerabilities:

- •When Internet access is required, use a virtual private network (VPN) or other means to prevent unauthorized access.
- •Use the products within a LAN and block access from untrusted networks and hosts.
- Restrict physical access to your computer with the products installed and network equipment on the same network.

Also, recommends to take the following mitigations according to the affected products.

- 1. GOT2000 compatible HMI software (Model Name: GT SoftGOT2000)
  - Update the OPC UA server to the latest version.
  - •Install antivirus software on your computer with the products installed.
- 2. CC-Link IE TSN Industrial Managed Switch (Model Name: NZ2MHG-TSNT8F2, NZ2MHG-TSNT4)
  - After you log into NZ2MHG-TSNT8F2 or NZ2MHG-TSNT4 with the web interface, change user name and password from default setting at [Account Management] displayed on the function menu. Also, set the proper access permissions depending on the users.
- 3. MELSEC iQ-R Series OPC UA Server Module (Model Name: RD81OPC96)
  - Update the OPC UA Client to latest version.
  - ·Use legitimate certificate(certificate that can be determined not to be fabricated) on OPC UA Client side.

# ■ Contact information

Please contact your local Mitsubishi Electric representative.

< Inquiries | MITSUBISHI ELECTRIC FA >

 $\underline{\text{https://www.mitsubishielectric.com/fa/support/index.html}}$ 

# ■Update history

January 31, 2023

Added the fixed firmware version and update steps of RD810PC96 to "Countermeasures".

November 1, 2022

Added the fixed firmware version and update steps of NZ2MHG-TSNT8F2 and NZ2MHG-TSNT4 to "Countermeasures".

August 30, 2022

Added NZ2MHG-TSNT4 to "Affected products", "Countermeasures" and "Mitigations".

August 18, 2022

Added NZ2MHG-TSNT8F2 and RD81OPC96 to "Affected products", "Countermeasures" and "Mitigations".